# **Alibaba Cloud**

# ApsaraDB for MongoDB ApsaraDB for MongoDB SDK Reference SDK Reference

Document Version: 20201010

**C-D** Alibaba Cloud

### Legal disclaimer

Alibaba Cloud reminds you to carefully read and fully understand the terms and conditions of this legal disclaimer before you read or use this document. If you have read or used this document, it shall be deemed as your total acceptance of this legal disclaimer.

- 1. You shall download and obtain this document from the Alibaba Cloud website or other Alibaba Cloud-authorized channels, and use this document for your own legal business activities only. The content of this document is considered confidential information of Alibaba Cloud. You shall strictly abide by the confidentiality obligations. No part of this document shall be disclosed or provided to any third party for use without the prior written consent of Alibaba Cloud.
- 2. No part of this document shall be excerpted, translated, reproduced, transmitted, or disseminated by any organization, company or individual in any form or by any means without the prior written consent of Alibaba Cloud.
- 3. The content of this document may be changed because of product version upgrade, adjustment, or other reasons. Alibaba Cloud reserves the right to modify the content of this document without notice and an updated version of this document will be released through Alibaba Cloudauthorized channels from time to time. You should pay attention to the version changes of this document as they occur and download and obtain the most up-to-date version of this document from Alibaba Cloud-authorized channels.
- 4. This document serves only as a reference guide for your use of Alibaba Cloud products and services. Alibaba Cloud provides this document based on the "status quo", "being defective", and "existing functions" of its products and services. Alibaba Cloud makes every effort to provide relevant operational guidance based on existing technologies. However, Alibaba Cloud hereby makes a clear statement that it in no way guarantees the accuracy, integrity, applicability, and reliability of the content of this document, either explicitly or implicitly. Alibaba Cloud shall not take legal responsibility for any errors or lost profits incurred by any organization, company, or individual arising from download, use, or trust in this document. Alibaba Cloud shall not, under any circumstances, take responsibility for any indirect, consequential, punitive, contingent, special, or punitive damages, including lost profits arising from the use or trust in this document (even if Alibaba Cloud has been notified of the possibility of such a loss).
- 5. By law, all the contents in Alibaba Cloud documents, including but not limited to pictures, architecture design, page layout, and text description, are intellectual property of Alibaba Cloud and/or its affiliates. This intellectual property includes, but is not limited to, trademark rights, patent rights, copyrights, and trade secrets. No part of this document shall be used, modified, reproduced, publicly transmitted, changed, disseminated, distributed, or published without the prior written consent of Alibaba Cloud and/or its affiliates. The names owned by Alibaba Cloud shall not be used, published, or reproduced for marketing, advertising, promotion, or other purposes without the prior written consent of Alibaba Cloud. The names owned by Alibaba Cloud include, but are not limited to, "Alibaba Cloud", "Aliyun", "HiChina", and other brands of Alibaba Cloud and/or its affiliates, which appear separately or in combination, as well as the auxiliary signs and patterns of the preceding brands, or anything similar to the company names, trade names, trademarks, product or service names, domain names, patterns, logos, marks, signs, or special descriptions that third parties identify as Alibaba Cloud and/or its affiliates.
- 6. Please directly contact Alibaba Cloud for any errors of this document.

# Document conventions

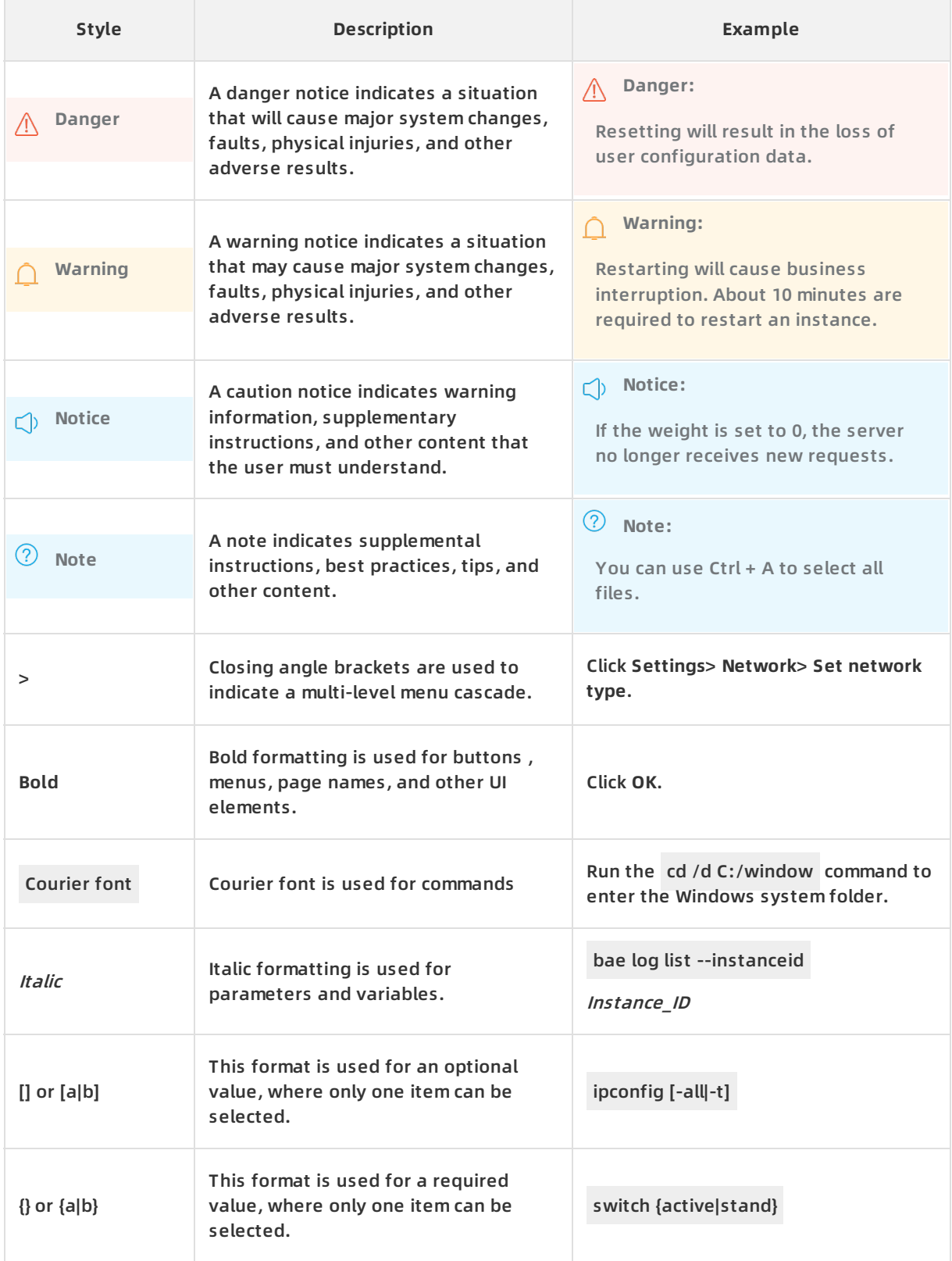

# Table of Contents

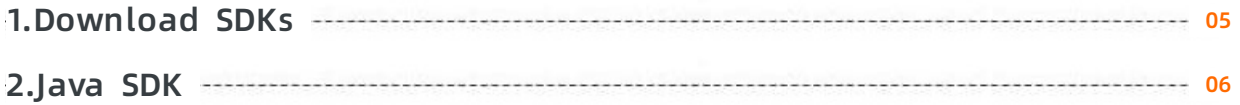

## <span id="page-4-0"></span>**1.Download SDKs**

This topic describes the SDKs supported on ApsaraDB for MongoDB.

- SDK for [Java](https://github.com/aliyun/aliyun-openapi-java-sdk/tree/master/aliyun-java-sdk-dds)
- SDK for [Python](https://github.com/aliyun/aliyun-openapi-python-sdk/tree/master/aliyun-python-sdk-dds)
- [SDK](https://github.com/aliyun/aliyun-openapi-php-sdk/tree/master/aliyun-php-sdk-dds) for PHP
- SDK for [.NET](https://github.com/aliyun/aliyun-openapi-net-sdk/tree/master/aliyun-net-sdk-dds)
- [SDK](https://github.com/aliyun/alibaba-cloud-sdk-go/tree/master/services/dds) for Go

For more information, see the README files on GitHub.

# <span id="page-5-0"></span>**2.Java SDK**

This topic describes how to use the Java Software Developer Kit (SDK) of ApsaraDB for MongoDB. Examples are also provided for your reference.

#### **Prerequisites**

• An [AccessKey](file:///home/admin/icms-dita-ot-worker/.default/temp/~~53045~~) pair is created. For more information, see Create an AccessKey pair.

**Warning** To protect the AccessKey pair of your Alibaba Cloud account, we recommend that you create a RAM user, grant the RAM user the permissions to access ApsaraDB for MongoDB, and then use the AccessKey of the RAM user to call the Java SDK. For more information, see Resource Access [Management](file:///home/admin/icms-dita-ot-worker/.default/temp/~~25481~~).

You have downloaded the SDK installation package of ApsaraDB for MongoDB. For more information, see [Download](https://www.alibabacloud.com/help/doc-detail/62676.htm#concept-62676-zh) SDKs.

#### **Install the SDK**

For more information, see Install [Alibaba](file:///home/admin/icms-dita-ot-worker/.default/temp/~~52740~~) Cloud SDK for Java.

#### **Procedure**

1. Set the region and AccessKey pair.

IClientProfile profile = DefaultProfile.getProfile("<RegonId>","<accessKeyId>","<accessSecret>");

#### **Note**

- o <RegonId>: the region ID.
- <accessKeyId>: the AccessKey ID of the RAM user.
- <accessSecret>: the AccessKey secret of the RAM user.
- 2. (Optional)Set the endpoint.An endpoint is the API server address of an Alibaba Cloud service. Each service may have different endpoints in different regions. An endpoint addressing module is built in the Alibaba Cloud SDK. When you call the SDK to initiate a request to a service, the SDK automatically identifies the endpoint based on the region ID that you specified when creating the SDK client and the service ID. Therefore, this step is optional. For more information about the endpoints of different regions, see [Endpoints](https://www.alibabacloud.com/help/doc-detail/61712.htm#concept-61712-zh/section-ers-gk4-kfb).

DefaultProfile.addEndpoint("<endpointName>","<RegonId>", "dds", "<domain>");

**Note**

- <endpointName>: the name of the endpoint.
- o <RegonId>: the region ID. For more information, see [Regions](file:///home/admin/icms-dita-ot-worker/.default/temp/~~40654~~) and zones.
- o <domain>: the endpoint information. For more information, see [Endpoints](https://www.alibabacloud.com/help/doc-detail/61712.htm#concept-61712-zh/section-ers-gk4-kfb).
- 3. Initiate the client.

DefaultAcsClient client = new DefaultAcsClient(profile);

4. Create an API request and configure its parameters.

The following code is based on the DescribeAccounts request.

```
DescribeAccountsRequest request = new DescribeAccountsRequest();
   request.setDBInstanceId("dds-********");
   request.setAccountName("root");
```
5. View the response.

DescribeAccountsResponse response = client.getAcsResponse(request);

#### **Sample request**

```
import com.alibaba.fastjson.JSON;
import com.aliyuncs.DefaultAcsClient;
import com.aliyuncs.dds.model.v20151201.DescribeAccountsRequest;
import com.aliyuncs.dds.model.v20151201.DescribeAccountsResponse;
import com.aliyuncs.profile.DefaultProfile;
import com.aliyuncs.profile.IClientProfile;
public class ApiDescribeAccountsTest {
  IClientProfile profile = DefaultProfile.getProfile("cn-qingdao", "********", "**********");
    //Initialize the client.
    DefaultAcsClient client = new DefaultAcsClient(profile);
    DescribeAccountsRequest request = new DescribeAccountsRequest();
    request.setDBInstanceId("dds-********");
    request.setAccountName("root");
    try {
      DescribeAccountsResponse response = client.getAcsResponse(request);
      String s = JSON.toJSONString(response);
      System.out.println(s);
    }
    catch (Exception e) {
      e.printStackTrace();
    }
  }
```
#### **Sample response**

{"accounts":[{"accountName":"root","accountStatus":"Available","dBInstanceId":"dds-\*\*\*\*\*\*\*\*"}],"reques tId":"4D\*\*\*\*\*\*\*\*-9640ED88F3C4"}

#### **References**

For more information, see Use [Alibaba](https://www.alibabacloud.com/help/zh/product/108101.html) Cloud SDK for Java.